## **Table of Contents**

| Scansystem with Canon CanoScan LiDE 110 |  |  |
|-----------------------------------------|--|--|
| •                                       |  |  |
|                                         |  |  |
|                                         |  |  |
| Network Scanner                         |  |  |
| Links                                   |  |  |

https://www.eanderalx.org/ Printed on 14.05.2024 23:35

# Scansystem with Canon CanoScan LiDE 110

Unfortunately, there are still letters, some of them are useful for the tax return or just useful to have in digital form because of searching is much easier. So I want an system which is always ready to use. I bought a scanner and connected it to my Server. But how to use the buttoms on the scanner? So hear the setup for an Canon CanoScan LiDE 110 scanner.

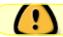

Work in progress

Most configuration work out of the box. Important is *don't use scanbuttond* it's no longer really maintained and complicated when you want to use it with scanners that are not supported by default additionally it seems to have some usb issues on Arch Linux because theoretical, it would detect my scanner after patching sources.

## **Software**

The software chosen for this is scanbd which work with sane. scanbd and the included socket will made the scanner accessible und read the buttons pressed. Sane itself is importent for its available config for all the scanner and for local scanning.

I've made these with:

| os             | Arch Linux x64 |
|----------------|----------------|
| sane Version   | 1.0.24-2       |
| scanbd Version | 1.3-2          |

## Installation

The documentation in the Arch Wiki for this is very good so I will limit myself to the most important. Install the software form AUR. I used aurget but you also can do it manually or with other tools.

```
pacman -S sane
aurget -S scanbd
```

copy the sane configs for using with scanbd

```
cp /etc/sane.d/* /etc/scanbd/sane.d/
```

tell the local sane only to use network scanner so it won't block the scanner. Later the scanner will be accessible via a socket for the local sane.

/etc/sane.d/dll.conf

net

## Last update: 27.10.2013 17:53

#### /etc/sane.d/net.conf

```
connect_timeout = 3
localhost # scanbm is listening on localhost
```

configure scanbd's sane part to **not** use network

/etc/scanbd/sane.d/dll.conf

```
#net
genesys
#... whatever other scanner backend needed ...
```

When I installed scanbd inside the default config was a full debuging loglevel enabled. Change this bevor you start scanbd to save disk space on your system.

/etc/scanbd/scanbd.conf

```
debug-level = 2
```

Make adjustments to use the "PDF" buttom on the LiDE 110 and insert this after the copy action.

/etc/scanbd/scanbd.conf

```
action pdf {
    filter = "^file$"
    numerical-trigger {
         from-value = 1
         to-value = 0
    }
    desc = "Scan to PDF"
    script = "test.script"
}
```

enable and start services and socket

```
systemctl enable scanbd.service
systemctl start scanbd.service
systemctl start scanbm.socket
```

The default test script will only work with logger which is shipped with syslog-ng!

Now you should see an action to buttom pressed in your log.

https://www.eanderalx.org/ Printed on 14.05.2024 23:35

## **Action Script**

But you need an useful action script to do something when one buttom is pressed.

Here is my:

#### /etc/scanbd/action.script

```
#!/bin/bash
SCAN DIR=/data/user/Scanner
DATE T=`date +%d-%m-%Y %H%M%S`
SEND TO=user@example.org
PDF DIR=$SCAN DIR/PDF
MAIL_DIR=$SCAN_DIR/Mail
SCAN IN DIR=$SCAN DIR/scan
PRINT DIR=$SCAN DIR/printed
TMP DIR=$SCAN DIR/tmp
PRINTER_DEF="SamsungML-1660"
case $SCANBD_ACTION in
 pdf)
  logger -t "scanbd_action: $0" "$SCANBD_ACTION - scan and convert to
  scanimage -d $SCANBD DEVICE --mode Gray --resolution 300 --
format=tiff > $TMP DIR/tempscan ${DATE T}.tiff
  logger -t "scanbd: $0" "$SCANBD ACTION - convert tiff to PDF"
    convert -quality 5 -compress jpeg $TMP_DIR/tempscan_${DATE_T}.tiff
$PDF_DIR/scan_${DATE_T}.pdf
  rm $TMP_DIR/tempscan_${DATE_T}.tiff
  logger -t "scanbd action: $0" "$SCANBD_ACTION - finished"
  ;;
 scan)
  logger -t "scanbd_action: $0" "$SCANBD_ACTION - scan as Tiff"
  scanimage -d $SCANBD DEVICE --resolution 300 --mode Color --
format=tiff > $SCAN IN DIR/scan ${DATE T}.tiff
  logger -t "scanbd action: $0" "$SCANBD ACTION - finished"
  ;;
 copy)
  logger -t "scanbd_action: $0" "$SCANBD_ACTION - create an copy"
  scanimage -d $SCANBD DEVICE --resolution 300 --format=tiff --
mode=Lineart > $PRINT DIR/scan ${DATE T}.tiff
  logger -t "scanbd action: $0" "$SCANBD ACTION - print on
$PRINTER DEF"
    lpr -P $PRINTER DEF $PRINT DIR/scan ${DATE T}.tiff
  logger -t "scanbd action: $0" "$SCANBD ACTION - finished"
  ;;
email)
  logger -t "scanbd_action: $0" "$SCANBD_ACTION - scan as PDF and send
via mail"
```

```
scanimage -d $SCANBD DEVICE --mode Gray --resolution 300 --
format=tiff > $TMP_DIR/tempscan_${DATE_T}.tiff
  logger -t "scanbd action: $0" "$SCANBD ACTION - convert tiff to PDF"
  convert -quality 5 -compress jpeg $TMP DIR/tempscan ${DATE T}.tiff
$MAIL DIR/scan ${DATE T}.pdf
  rm $TMP DIR/tempscan ${DATE T}.tiff
  logger -t "scanbd_action: $0" "$SCANBD_ACTION - send PDF as mail"
    SIZE=$(ls -lah $MAIL_DIR/scan_${DATE_T}.pdf | awk '{print $5}')
    logger -t "scanbd action: $0" "Größe $SIZE"
  echo -ne "Document scanned on Canon LiDE 110\n\nFile:
scan ${DATE T}.pdf" | mailx -s "scanned document" -a
$MAIL DIR/scan ${DATE T}.pdf $SEND TO
  logger -t "scanbd action: $0" "$SCANBD ACTION - finished"
  ;;
*)
  logger -t "scanbd: $0" "unknown Action"
  ;;
esac
exit 0
```

## **Network Scanner**

With sane you can use your scanner via network and XSane or scanimage on an desktop installation.

- 1. edit /etc/scanbd/sane.d/saned.conf and allow your ip range, no service restart is needed because saned is loaded when anyone connect to the socket
- 2. edit /etc/sane.d/net.conf on your client and set the right server
- 3. search for scanners on the client scanimage -L

## Links

http://en.wikipedia.org/wiki/Scanner Access Now Easy

From:

https://www.eanderalx.org/ - EanderAlx.org

Permanent link:

https://www.eanderalx.org/linux/scanner\_lide110?rev=1382892813

Last update: **27.10.2013 17:53** 

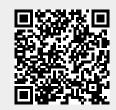

https://www.eanderalx.org/ Printed on 14.05.2024 23:35